# **ESSE3 - Release Notes 16.09.04.00**

## **Sommario**

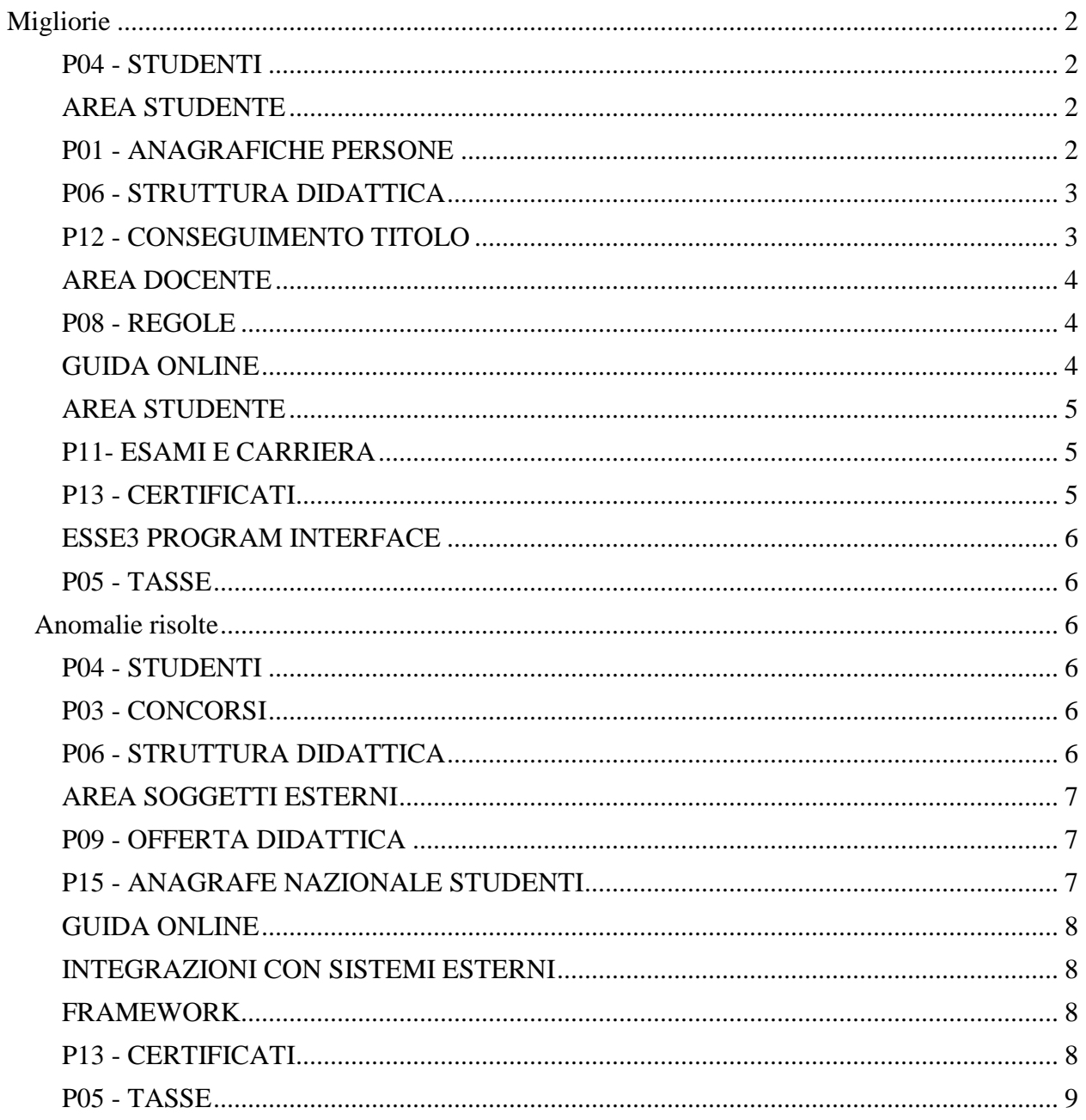

## <span id="page-1-0"></span>**Migliorie**

## <span id="page-1-1"></span>**P04 - STUDENTI**

#### **STAMPA DOMANDA DI IMMATRICOLAZIONE (LAYOUT)**

#### **Università di PISA**

[S3AM-6625] - REQ. S3AM-5943 Rilasciata personalizzazione alla stampa come da richiesta dell'Ateneo.

[S3AM-6629] - REQ. S3AM-5923 Rilasciata personalizzazione alla stampa come da richiesta dell'Ateneo.

#### **Università degli Studi di CATANZARO**

[S3AM-6829] - REQ. S3AM-6827: Rilasciata personalizzazione alla stampa come da richiesta dell'Ateneo.

#### **Università degli Studi di CAMERINO**

[S3AM-6877] - Con la presente versione è stato rilasciato il foglio di stile ImmatDomanda.xsl modificato dall'Ateneo.

## <span id="page-1-2"></span>**AREA STUDENTE**

#### **PASSAGGIO DI CORSO**

• [S3AM-5604] - Con la nuova versione è stata introdotta la gestione degli allegati alle domande di passaggio on-line.

## <span id="page-1-3"></span>**P01 - ANAGRAFICHE PERSONE**

#### **DOMANDA DI STAGE E PROGETTI FORMATIVI**

 [S3APL-5163] - Nella maschera "Opportunità ed Offerte di Stage" è stata inserita la gestione del "Referente ufficio stage" con le stesse logiche previste per la gestione dello stesso attributo presente nella maschera "Aziende ed enti esterni".

Questo referente, se valorizzato, sarà indicato come soggetto che ha in carico l'opportunità ("In carico a") negli elementi della todolist stage che prevedono il recupero delle opportunità.

Se non valorizzato sarà invece in carico al "Referente ufficio stage" definito a livello di azienda.

Analogamente viene gestita questa logica di assegnazione anche sui singoli progetti formativi e domande di stage, seguendo la "cascata" di assegnazione per: - singola domanda di stage

- opportunità
- azienda

## <span id="page-2-0"></span>**P06 - STRUTTURA DIDATTICA**

#### **CONVENZIONI**

• [S3APL-5151] - Nella maschera convenzioni è stato gestito un nuovo attributo "bollo" la cui valorizzazione rimanda alla configurazione di una apposita tabella di decodifica "Tipologie bolli convenzioni", liberamente gestibile dall'Ateneo tramite maschera di dati strutturali.

Il dato è selezionabile dall'azienda in fase di proposta di nuova convenzione e potrà essere visibile/obbligatorio in base alla configurazione del template di navigazione web.

La maschera di dati strutturali consente, tramite checkbox, di indicare se il valore è o meno valido anche per le convenzioni sulle sedi.

L'attributo è gestibile anche dalla maschera "Convenzioni"

- [S3APL-6075] Rilasciato nuovo parametro di configurazione TIST\_CNVZ\_IST\_OPP che indica se in fase di istituzione di una convenzione occorre spostare eventuali opportunità legate a convenzioni fittizie e compatibili con la nuova convenzione. Valori possibili:
	- 0 (default): spostamento opportunità disabilitato;
	- 1: spostamento opportunità (con richiesta all''utente) abilitato.

E' possibile consultare la documentazione accedendo al portale Kiondocs, previa autenticazione utente, al seguente indirizzo [https://docs.kion.it/bin/view/Main/.](https://docs.kion.it/bin/view/Main/) Per maggiori dettagli sulla funzionalità in oggetto la documentazione è pubblicata al seguente link:

<https://docs.kion.it/bin/view/KionDocs/GuidaTSP>

## <span id="page-2-1"></span>**P12 - CONSEGUIMENTO TITOLO**

#### **STAMPA PERGAMENA DI LAUREA**

#### **Università Telematica GUGLIELMO MARCONI**

[S3APL-8107] - Completata l'mplementazione dei layout di stampa delle pergamene personalizzati per l'Ateneo, secondo i layout forniti dall'Ateneo stesso.

La logica di recupero delle cariche associate alla stampa delle pergamene, avviene considerando le cariche valide alla data del conseguimento titolo.

Il controllo viene effettuato considerando il primo dato valorizzato tra:

- data alternativa di rilascio (configurabile sulla singola domanda di conseguimento titolo)

- data di conseguimento titolo
- data seduta
- data appello
- data di stampa

Le cariche da configurare per la stampa corretta sono:

- Rettore
- Direttore Generale

## <span id="page-3-0"></span>**AREA DOCENTE**

#### **LAUREANDI ASSEGNATI**

 [S3APL-5202] - E' stata evoluta la pagina PROP\_PUNTI dei template di navigazione web legati al processo WLAUASS, con i seguenti interventi:

1) Link al libretto dello studente

2) Visualizzazione della Media in base 30 e base 110

3) Visualizzazione dei punti aggiuntivi e della motivazione

#### **VERBALIZZAZIONE ONLINE ESAME DI LAUREA**

 [S3APL-6969] - E' stato aggiunto nella pagina Dettagio Laureando la possibilità di scaricare il verbale firmato (relativo al suo lotto) presente nella pagina del dettaglio laureando, area web docente.

## <span id="page-3-1"></span>**P08 - REGOLE**

#### **SCRIPT PKG08**

 [S3CS-5748] - E' stato aggiunto il campo statutario\_flg alla vista di integrazione v\_23\_xm\_sche\_piani.

## <span id="page-3-2"></span>**GUIDA ONLINE**

#### **INTERVENTO/BONIFICA SU PIU' FUNZIONI**

- <span id="page-3-3"></span> [S3DI-6749] - Concatenato l'anno di ordinamento al codice del percorso, nelle pagine - del Corso di studio,
	- delle AD per percorso di studio
	- e nella Attività erogata

## **AREA STUDENTE**

#### **LEARNING AGREEMENT**

#### **Università degli Studi di PARMA**

[S3NA-2267] - Personalizzazione anno visualizzato nel TOR 2015.

 [S3NA-2271] - E' stato aggiunto un nuovo parametro di ricerca alla pagina web di ricerca dei learning agreement disponibile per i docenti e per gli utenti di segreteria web. E' possibile ora effettuare una ricerca per bando. Per l'utente di segreteria, data la possibile grande mole di dati recuperati, è stata resa obbligatoria la ricerca tramite almeno due parametri dei quali uno è sempre l'anno ed il secondo è sempre uno tra il bando, la sede, o la matricola. Al link di seguito è disponibile il documento di help aggiornato: <https://docs.kion.it/bin/view/KionDocs/GestioneLearningAgreement>

## <span id="page-4-0"></span>**P11- ESAMI E CARRIERA**

#### **GESTIONE ATTI DI CARRIERA**

 [S3SG-7976] - Rilasciata configurazione atti di carriera CONV\_UD per gestire le convalide molti a molti a livello di UD/segmento per studenti che hanno fatto un passaggio interno (di corso o ordinamento), oppure un trasferimento in ingresso o un'abbreviazione. E' possibile definire e applicare schemi di convalida.

## <span id="page-4-1"></span>**P13 - CERTIFICATI**

#### **STAMPA GENERICA (CERTIFICATI STUDENTE E PERSONA)**

**Università Commerciale "Luigi Bocconi" MILANO**

[S3SG-8458] - rilascio file modificati dall'Ateneo (S3SG-8443).

**Università di PISA**

<span id="page-4-2"></span>[S3SG-8462] - Agganciato al modello M427 i controlli di stampabilità per inibire la stampa per le seguenti tipologie di corso:TFA, PAS, CSS.

## **ESSE3 PROGRAM INTERFACE**

#### **REPLICHE SU LDAP**

#### **Istituto di Architettura di VENEZIA**

[S3SG-8445] - rivista implementazione del processo di provisioning sulla base delle ultime modifiche richieste e concordate recentemente via call telefoniche e mail.

#### <span id="page-5-0"></span>**P05 - TASSE**

#### **ACQUISIZIONE XML DSU DA INPS**

**Università degli Studi di LECCE**

[S3TD-4769] - Rilasciata personalizzazione della vista v05\_richiesta\_dsu\_inps.

#### **FUNZIONI DI UTILITÀ PER PAGOPA**

[S3TD-4544] - Funzione di servizio per PAGOPA.

## <span id="page-5-1"></span>**Anomalie risolte**

## <span id="page-5-2"></span>**P04 - STUDENTI**

#### **IMMATRICOLAZIONE (CREAZIONE STUDENTE)**

**Università non statale Europea di Roma**

[S3AM-6837] - Corretta anomalia la quale non permetteva il perfezionamento dell'immatricolazione.

## <span id="page-5-3"></span>**P03 - CONCORSI**

#### **COMUNICAZIONI CONCORSI**

 [S3APL-8304] - Corretta la gestione dell'invio email relativa agli eventi presenti nella maschera "Comunicazioni graduatorie".

## <span id="page-5-4"></span>**P06 - STRUTTURA DIDATTICA**

#### **CONVENZIONI**

 [S3APL-8231] - E' stato corretto il messaggio di associazione della convenzione alle opportunità.

#### **CAMPAGNE**

 [S3APL-5440] - E' stata corretta la logica di recupero, nella funzionalità CAMPAGNE, nella gestione dei candidati, nel tab 'altri stage' e stage internazionali, considerando la nazione della sede associata ai periodi di stage.

## <span id="page-6-0"></span>**AREA SOGGETTI ESTERNI**

#### **CONVENZIONI**

 [S3APL-8187] - Il problema è stato corretto visualizzando sempre tutti i tipi bollo e gestendo il controllo in validazione che non esista una richiesta autorizzazione sede (per un bollo no sede).

#### **CONTATTI AZIENDA**

 [S3APL-4658] - E' stato gestito e corretto il recupero dei dati dei contatti aziendali di tipo docente.

#### **DOMANDE DI TIROCINIO**

- [S3APL-8288] E' stato corretto il recupero del Progetto Formativo in convenzioni e allegati stage in area azienda, in modo da vedere correttamente il pulsante di stampa del Progetto Formativo stesso.
- [S3APL-8296] E' stata inserita una DummyAction all'inizio del processo avvio stage, in modo da evitare l'anomalia, che si verifica accedendo direttamente al link senza accedere prima ad altre action; in questo modo viene eseguito immediatamente il controllo sui processi obbligatori e non a fine processo.

## <span id="page-6-1"></span>**P09 - OFFERTA DIDATTICA**

#### **GESTIONE APPELLI**

- [S3CS-5328] Nell'applicazione web riservata ai docenti per la gestione del calendario esami, nella funzione per la modifica di un appello, è stata corretta la visualizzazione delle aule quando era stato previsto solo l'edificio.
- <span id="page-6-2"></span> [S3CS-5528] - Nell'applicazione web riservata ai docenti per la gestione del calendario esami, nella funzione per la modifica di un appello, è stata corretta la visualizzazione dell'edificio nei casi in cui questo era già previsto nei modelli d'esame.

## **P15 - ANAGRAFE NAZIONALE STUDENTI**

#### **KS-ANS (GENERICA)**

 [S3DI-6713] - Effettuata eliminazione lettura campi obsoleti, che poteva occorrere qualora le Causali di riduzione fossero configurate in modo incompleto, restitutendo un valore di mappatura non più gestibile da client.

## <span id="page-7-0"></span>**GUIDA ONLINE**

#### **PAGINA DI VISUALIZZAZIONE DATI DEL CORSO**

- [S3DI-6696] E' stata modificata la vista V\_GUOL\_ELENCO\_PERCORSI eliminando la dipendenza della visibilità del percorso dal codice OFF.F (o chiave anagrafe).
- [S3DI-6709] Visualizzate sempre le caratteristiche indipendentemente dal range di date, quando le caratteristiche sono provenienti da UGOV.

## <span id="page-7-1"></span>**INTEGRAZIONI CON SISTEMI ESTERNI**

#### **INTEGRAZIONE CON UP**

 [S3DI-6545] - Rimosso periodo dai parametri passati ad UP sulla pagina delle attività erogata e contestualizzata.

## <span id="page-7-2"></span>**FRAMEWORK**

#### **GENERICO**

 [S3FW-4617] - E' stata inserita la scroll bar orizzontale nelle maschere che dopo la traduzione in java risultavano non visualizzabili correttamente.

## <span id="page-7-3"></span>**P13 - CERTIFICATI**

#### **STAMPA CERTIFICATI STUDENTE (CLIENT)**

<span id="page-7-4"></span> [S3SG-8471] - Corretto il malfunzionamento da web per le stampe di processo e i certificati motorizzati/non motorizzati.

## **P05 - TASSE**

#### **STAMPA BOLLETTINO MAV**

## **Università Telematica San Raffaele Roma**

[S3TD-4775] - Modificato errato Codice Fiscale Ateneo nella Stampa Mav.